# **FY24 School-Based Food Assistance Program Reporting Platform Instructions**

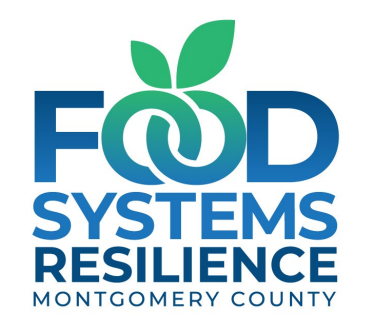

Updated: 3/6/2024

## **Reporting Notes – Required and Recommended Fields**

**Required Fields** will have a red asterisk symbol (\*) next to a question

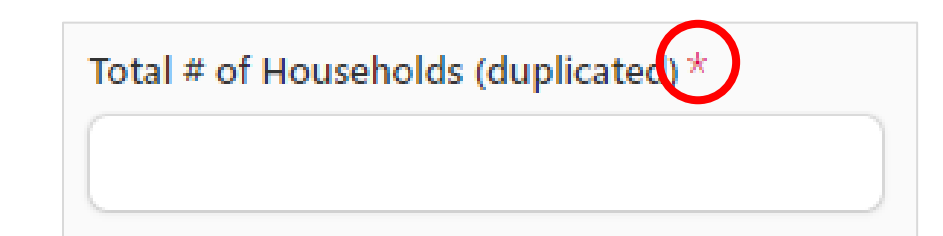

**Recommended Fields** will not have a red asterisk symbol (\*) next to a question

Total # of Households (unduplicated)

## **Reporting Notes – Duplicate vs. Unduplicated** (aka: unique)

**Duplicated:** the total number of units your organization served over a specified time-period.

**Unduplicated:** the total number of *unique* units your nonprofit served over a specified time-period.

**With duplicated counts, you might count the same person or household more than once, but with unduplicated counts, you count them only once, even if you serve them numerous times in a month.**

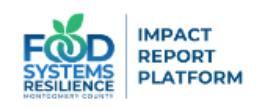

#### **School-Based Food Assistance Grant** Program

Welcome to the Impact Report Platform! Grantees of the Fiscal Year 2024 School-Based Food Assistance Grant Program are expected to submit a mid-cycle and end-of-cycle programmatic and financial report.

**Report Type: Programmatic or Financial Report** 

Report Type: Mid-Cycle, End-Cycle, or Financial Report \*

Name of your organization \*

 $\hspace{0.1mm} +$ 

**Food Service Data** 

## **Access the reporting platform here: [bit.ly/sb\\_fy24](https://bit.ly/sb_fy24)**

# **Programmatic Report**

## **1. Programmatic Report: Type Section**

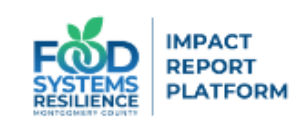

#### **School-Based Food Assistance Grant Program**

Welcome to the Impact Report Platform! Grantees of the Fiscal Year 2024 School-Based Food Assistance Grant Program are expected to submit a midcycle and end-of-cycle programmatic and financial report.

**Report Type: Programmatic or Financial Report** 

Report Type: Mid-Cycle, End-Cycle, or Financial Report \*

Find an option

 $\overline{\mathbf{2}}$ 

Programmatic Report: Mid-Cycle Report

Programmatic Report: End-Cycle Report

Financial Report: Mid-Cycle Report

Financial Report: End-Cycle Report

Maggathia Faadhaab

- **1. Click on the drop-down**
- **2. Select "Programmatic Report" for Report Type**

## **1. Programmatic Report: Type Section (continued)**

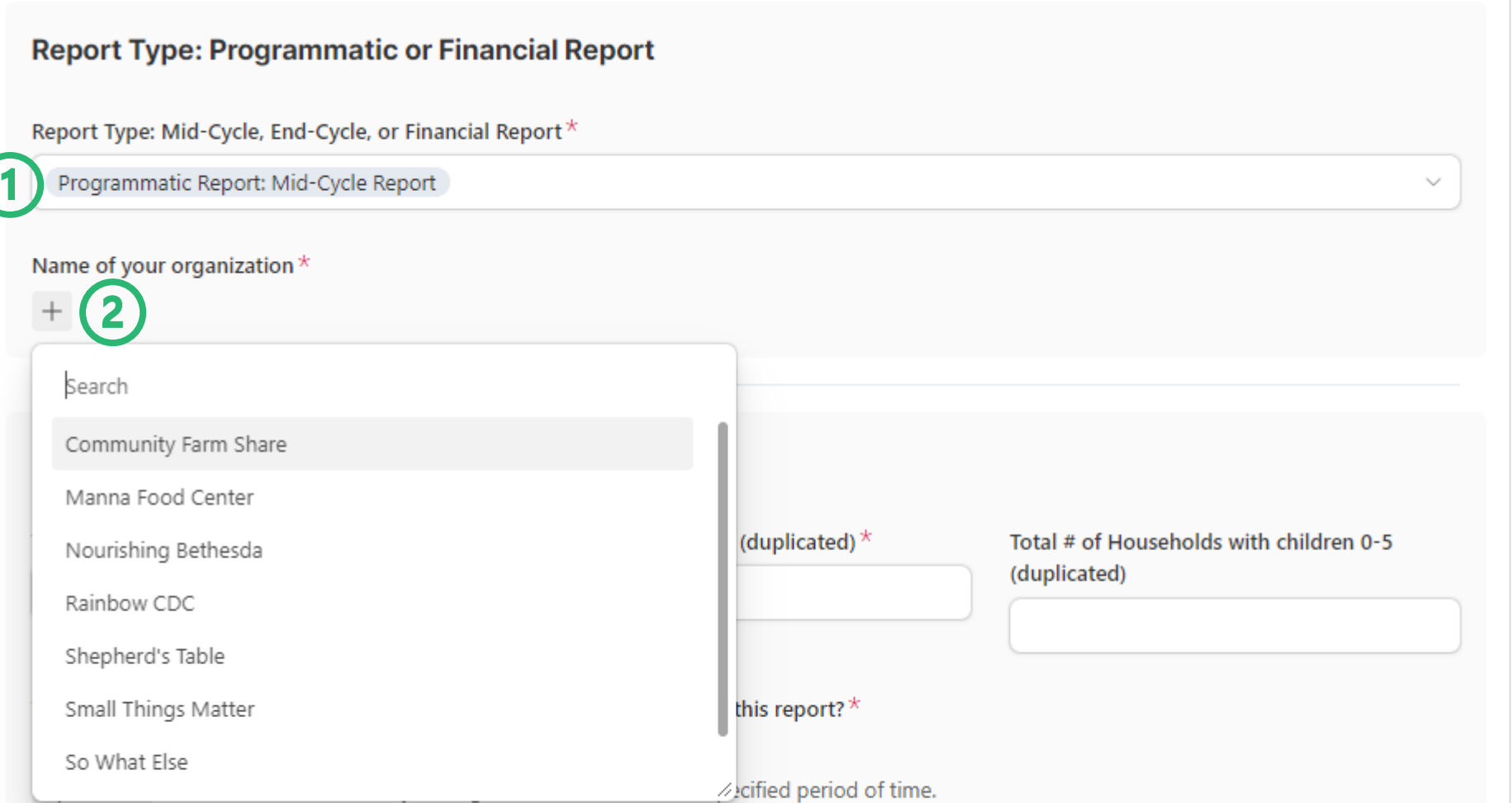

Unduplicated the total number of unique units your organization served over a specified period of time.

Yes

With duplicated counts, you might count the same person or household more than once, but with unduplicated counts, you count them only once, even if you serve them numerous times during the relevant performance period.

- **1. Select the Programmatic Report with the respective performance period**
- **2. Click on the [+] button and select your organization**

#### **2. Programmatic Report: Participation & Implementation Section**

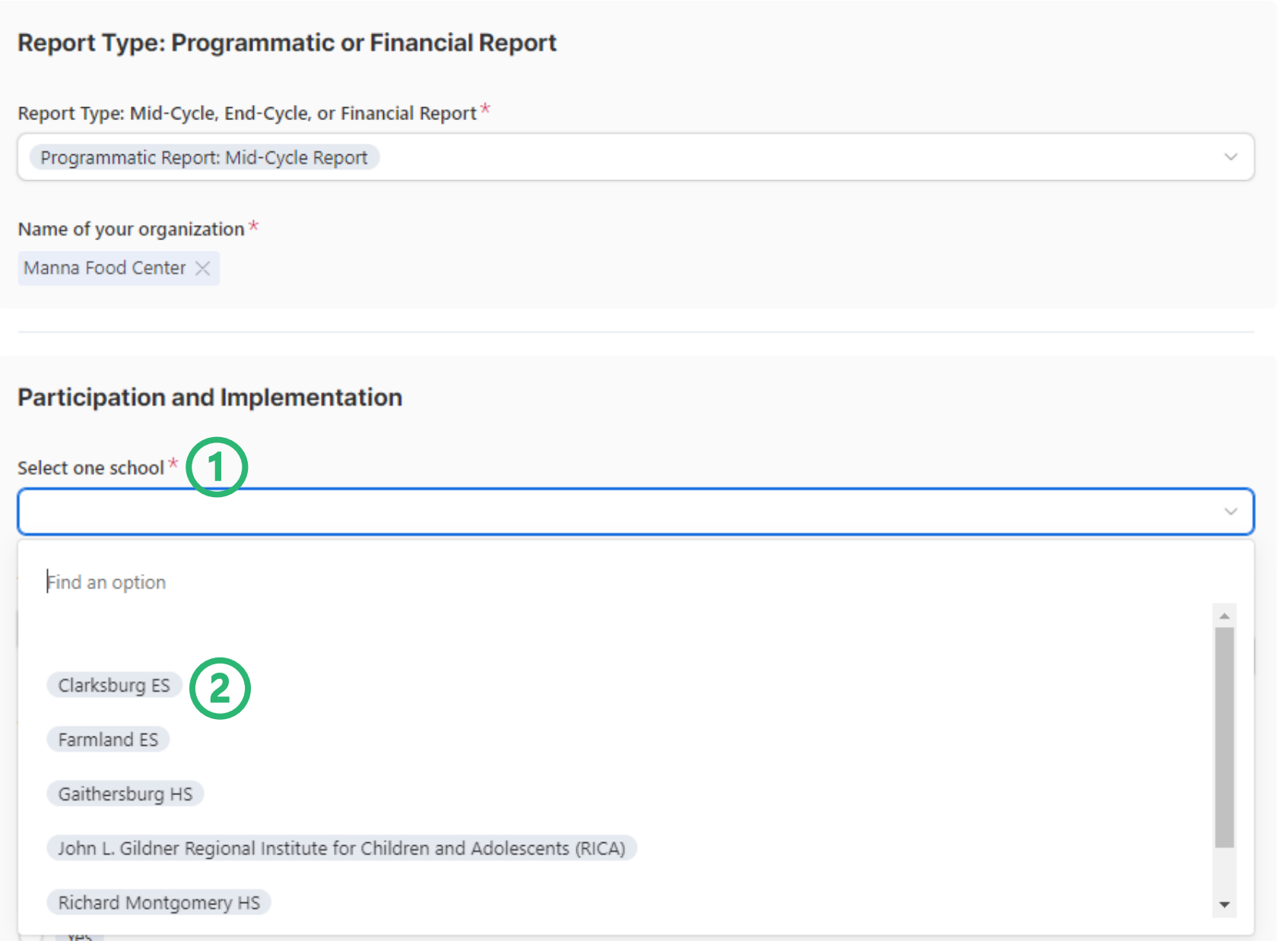

**1. Fields with (\*) symbol are required**

**2. Select your school [reminder: one report per school]**

## **2. Programmatic Report: Participation & Implementation Section (cont.)**

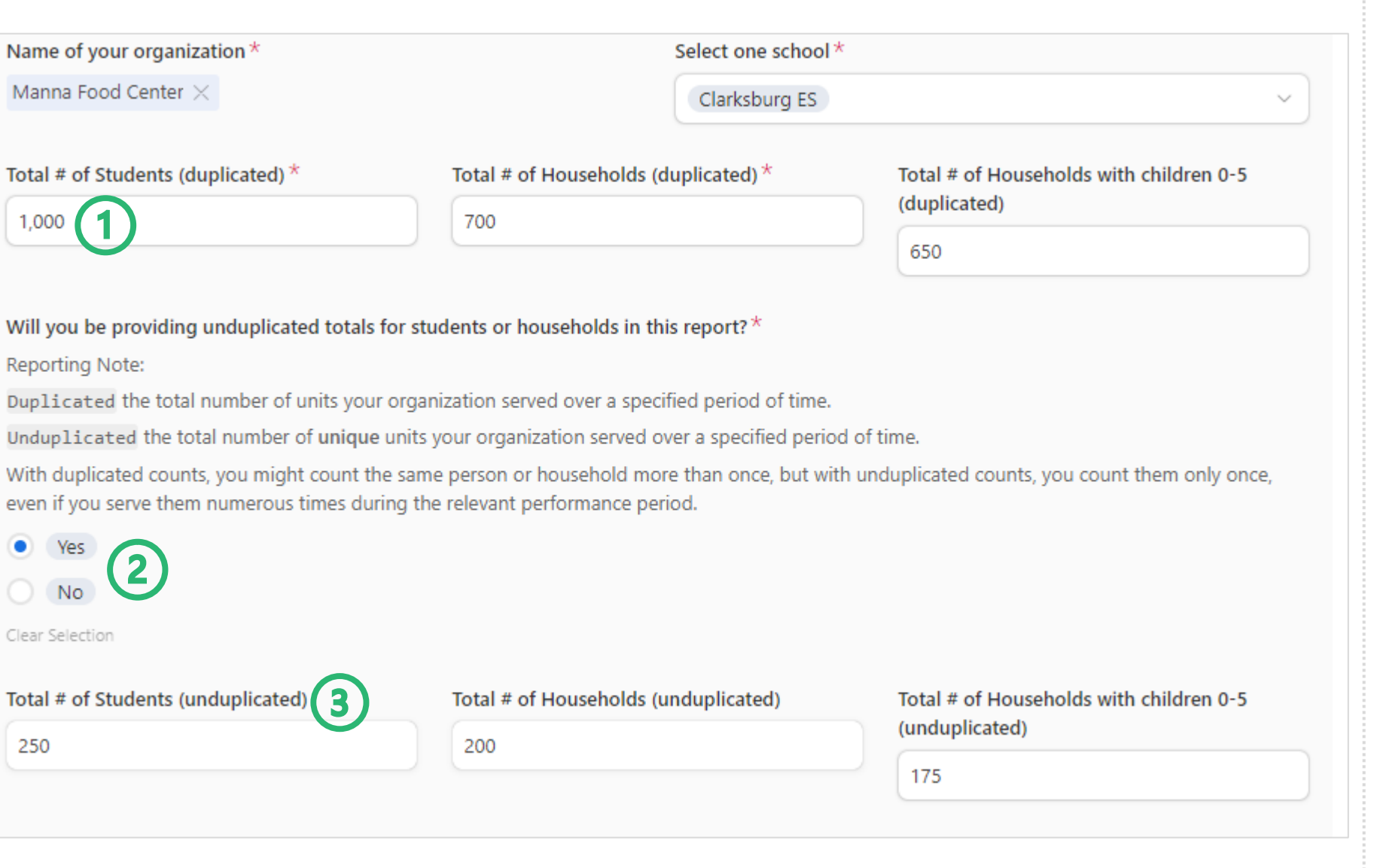

- **1. Duplicated Totals: Only report numeric answers (required)**
- **2. Indicate if you will provide unduplicated answers by selecting yes or no (required).**
- **3. Unduplicated totals are recommended (not required).**

### **2. Programmatic Report: Participation & Implementation Section (cont.)**

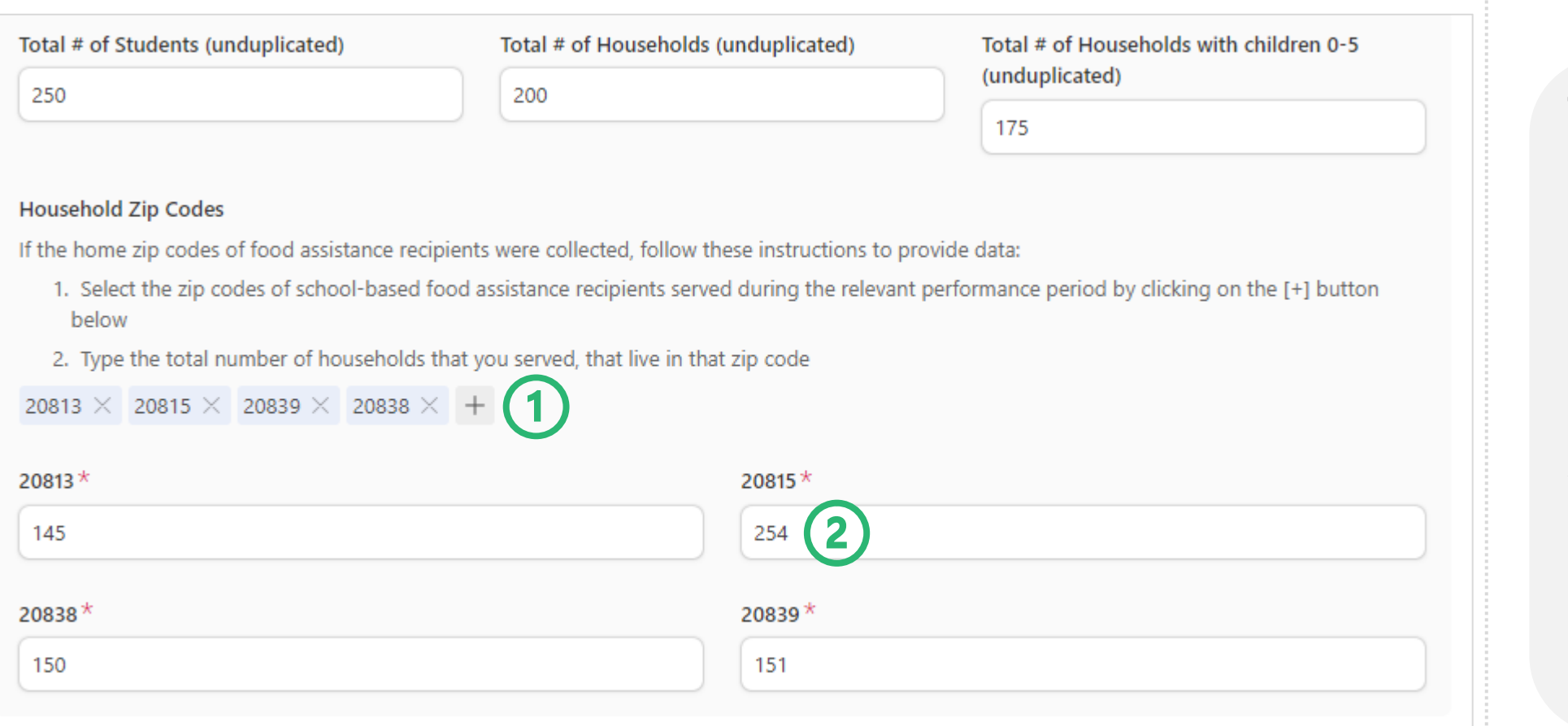

#### *Recommended:* **Zip Code Section**

- **1. Click on [+] button to select the zip codes you will be reporting (duplicated households)**
- **2. Only report the number of households you served that live in that zip code.**

### **3. Programmatic Report: Food Service Data Section**

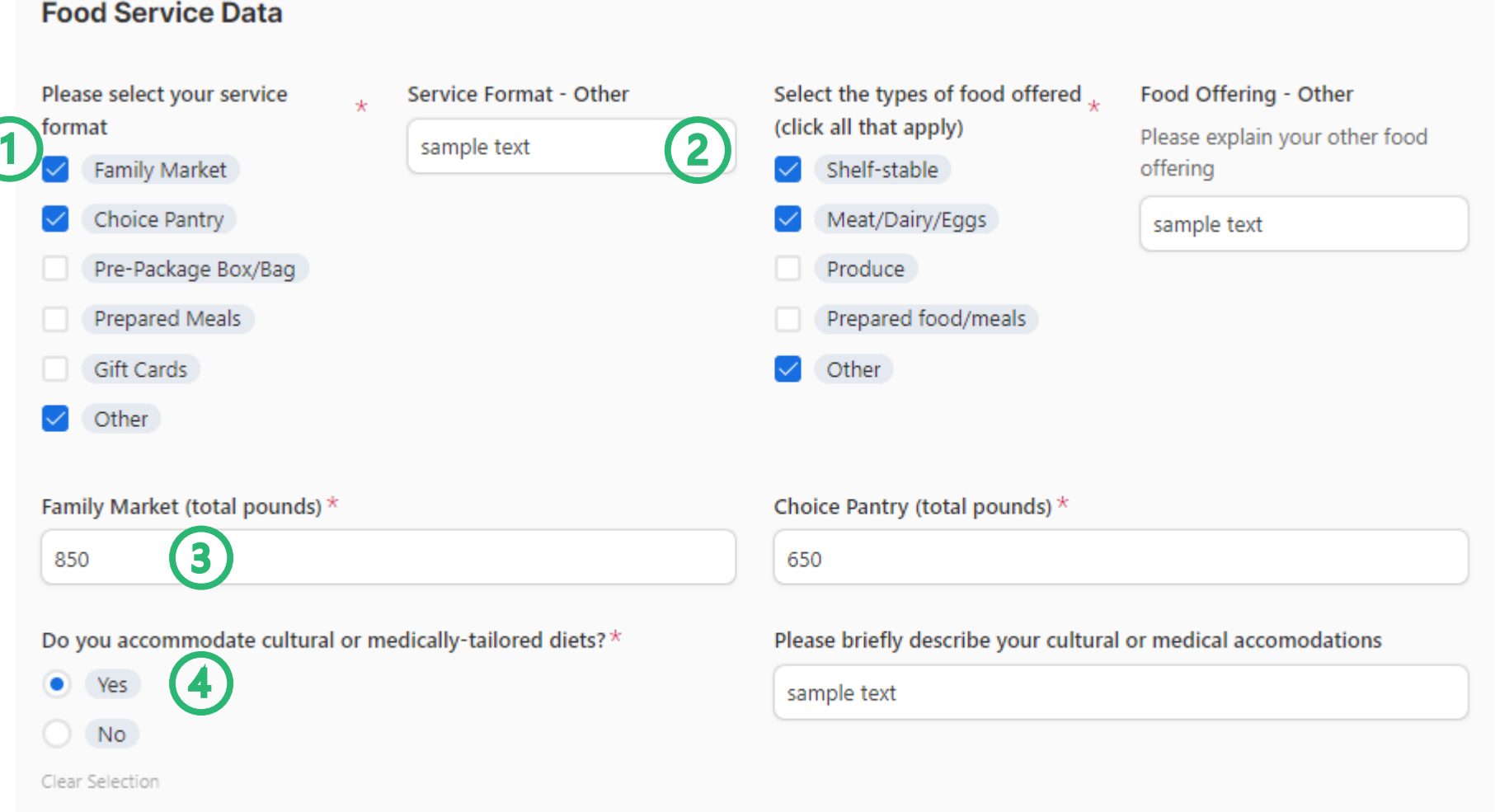

- **1. Service Format: Select all options that apply (required)**
- **2. If "Other" is selected, a text will appear**
- **3. Quantities/ Volume: Each service format will have a unit (ex: "total pounds") – include total pounds for the relevant performanc e period (required)**
- **4. Culturally/ Medically-Relevant Foods: If "Yes," please provide a brief description (required)**

#### **4. Programmatic Report: Narrative Feedback**

#### **Narrative Feedback**

The answers below are private and will not be shared with any school.

Please share any success stories that happened during the relevant performance period while working with this school. $*$ 

sample text

Please share any unexpected challenges that occurred during the relevant performance period while working with this school. $*$ 

sample text

Please share any strategies taken during the relevant performance period to ensure cultural proficiency, inclusivity of underserved community members, and the use of a racial equity lens in providing services.

sample text

#### **Communication and Partnerships**

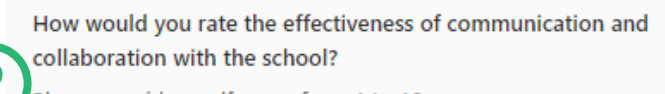

Please provide a self-score from 1 to 10

This answer is private and vill not be shared with any school

#### \*\*\*\*\*\*\*\*\*

Please provide additional comments on the score provided.

sample text

 $\left| \mathbf{3}\right|$ 

- **1. Narrative Feedback: Write directly in the textbox or copy and paste from a separate document (required)**
- **2. School Collaboration: Click on the star to register an answer (recommended)**
- **3. Self Score Commentary: Provide context for your selfscore (recommende d)**

#### **5. Programmatic Report End of the Report: Contact Info**

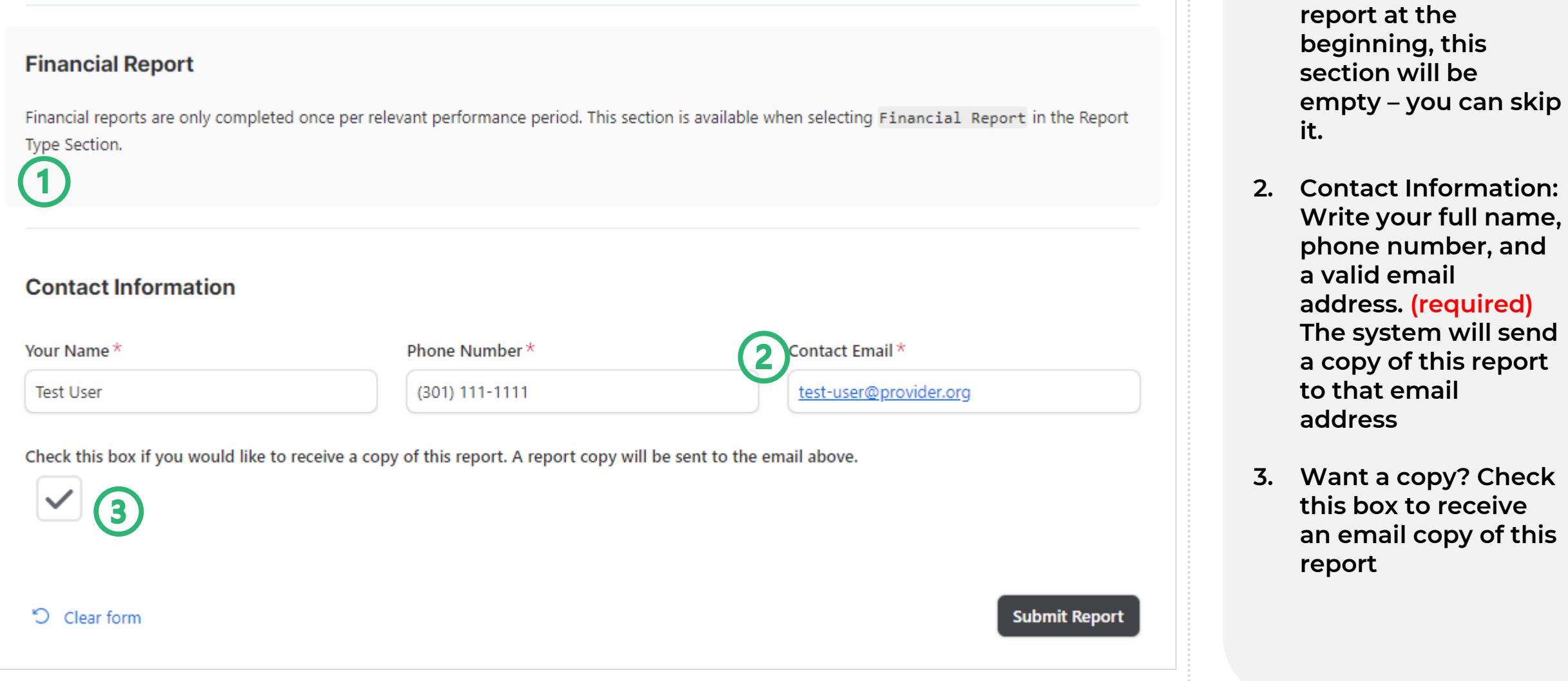

**1. Note: If you selected a programmatic** 

#### **6. Programmatic Report: Email copy of your report**

Thank you for submitting your Programmatic Report: Mid-Cycle Report Delinbox x

Office of Food Systems Resilience (via Airtable) <noreply+automations@airtableemail.com> to me  $\blacktriangledown$ 

4:24 PM (4 minutes ago) ☆

#### Dear Test User,

Thank you for submitting your Programmatic Report: Mid-Cycle Report on behalf of Manna Food Center, submitted on 3/6/2024 at 4:24pm

**FY24 SB Grantees** 

Manna Food Center

#### **Report Type**

Programmatic Report: Mid-Cycle Report

**Manna Food Center School** 

Clarksburg ES

**Total # Students (duplicated)** 

1000

**If the check-box was selected, you will receive an email copy of your report. Do not reply to this email.**

Total # household (dunlicated)

# **Financial Report**

**All Sections are REQUIRED.**

## **1. Financial Report: Type Section**

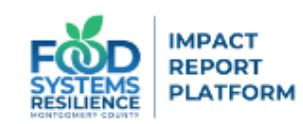

#### **School-Based Food Assistance Grant Program**

Welcome to the Impact Report Platform! Grantees of the Fiscal Year 2024 School-Based Food Assistance Grant Program are expected to submit a midcycle and end-of-cycle programmatic and financial report.

**Report Type: Programmatic or Financial Report** 

Report Type: Mid-Cycle, End-Cycle, or Financial Report\*

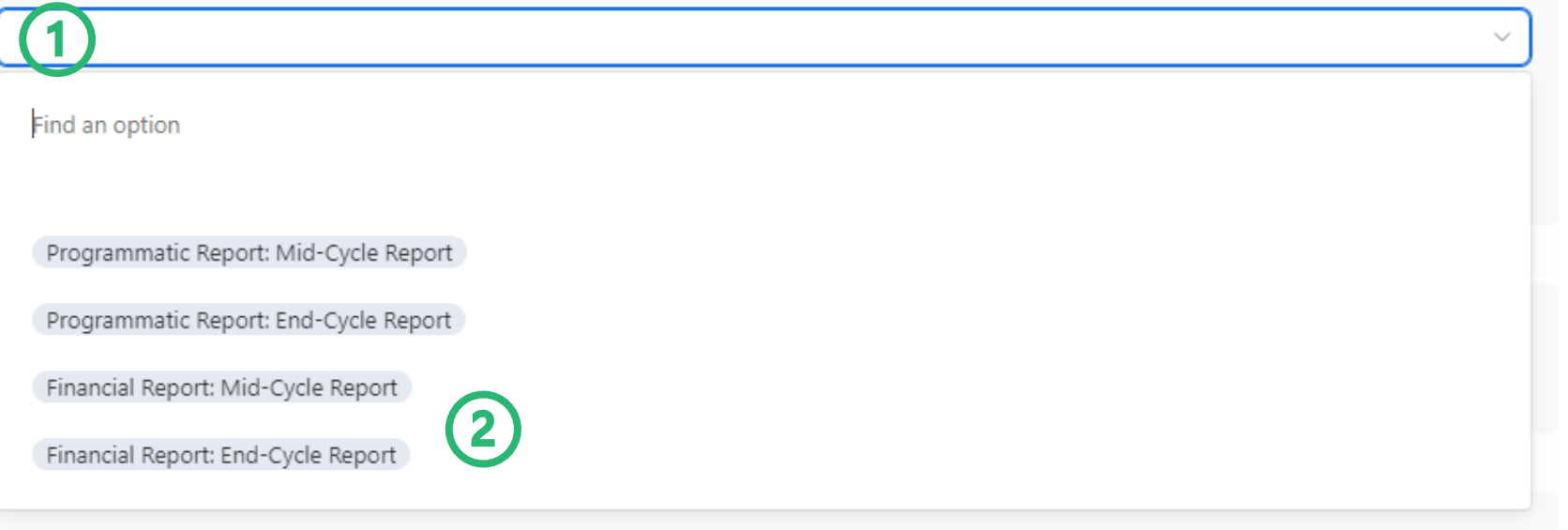

#### *REQUIRED*

- **1. Click on the drop-down**
- **2. Select "Financial Report" for Report Type**

Page 16

## **1. Financial Report: Type Section (cont.)**

#### **School-Based Food Assistance Grant Program**

Welcome to the Impact Report Platform! Grantees of the Fiscal Year 2024 School-Based Food Assistance Grant Program are expected to submit a midcycle and end-of-cycle programmatic and financial report.

#### **Report Type: Programmatic or Financial Report**

Report Type: Mid-Cycle, End-Cycle, or Financial Report \*

Financial Report: Mid-Cycle Report

Name of your organization \*

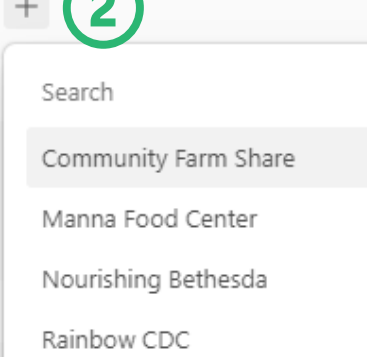

Shepherd's Table

Small Things Matter

So What Else

#### *REQUIRED*

- **1. Select Financial Report and the respective performance period**
- **2. Click on the [+] button and select your organization**

## **2. Financial Report: Financial Report Section**

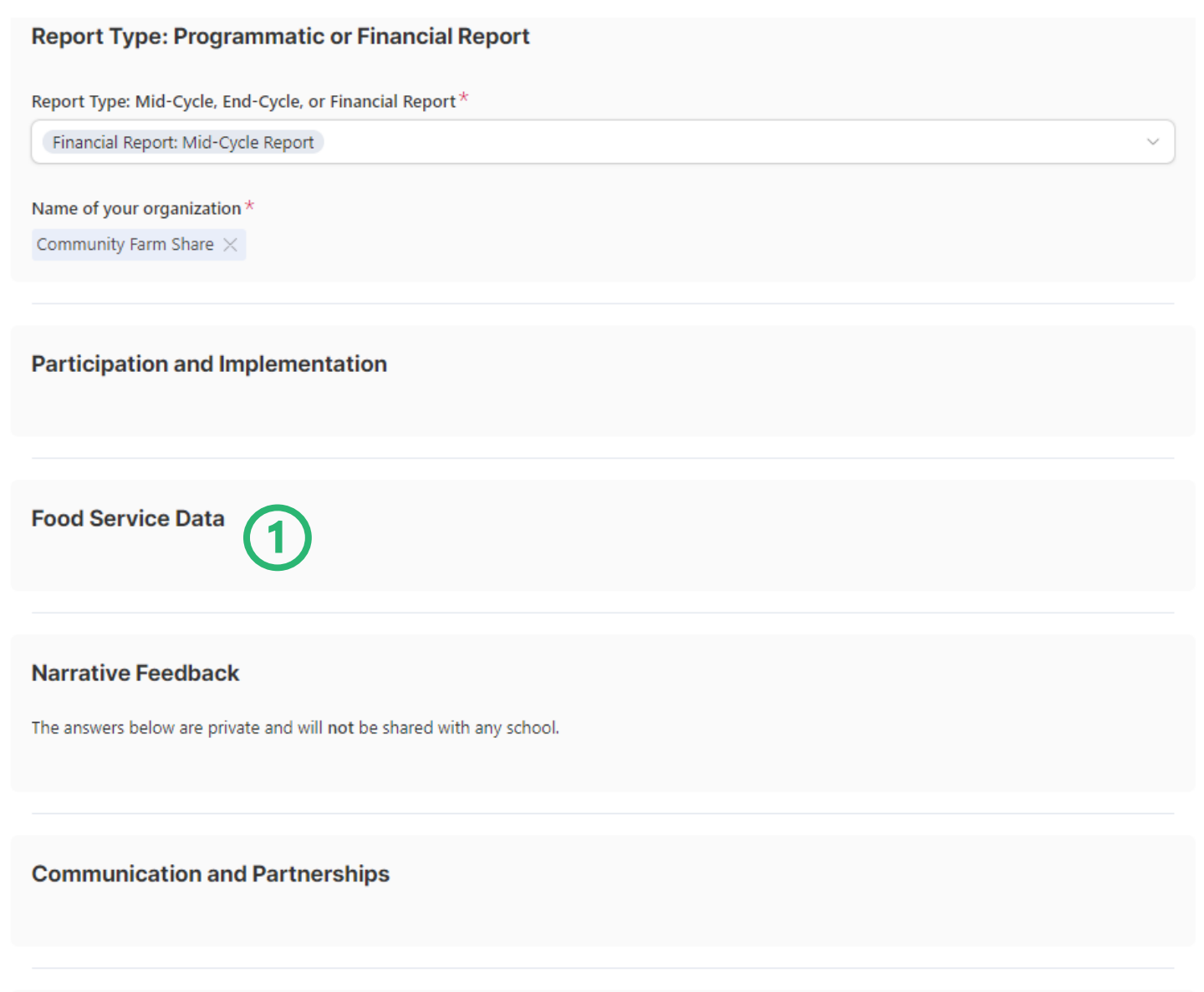

 $(2)$ 

**Financial Report** 

- **1. Once you select a Financial Report and the name of your organization, the program sections will be blank.**
- **2. You can skip the Participation and Implementation, Food Service, Narrative Feedback, and Communication and Partnership sections and go directly to the Financial Report section.**

## **2. Financial Report: Financial Report Section (cont.)**

#### **Financial Report**

Financial reports are only completed once per relevant performance period. This section is available when selecting Financial Report in the Report Type Section.

Percentage of the grant budget spent to date  $*$ 

55%

#### Comments on the percentage spent  $*$

Lorem ipsum dolor sit amet, consectetur adipiscing elit. Morbi ultrices leo ac ante dignissim tempus. Curabitur in justo id tortor consectetur suscipit in quis metus. Quisque finibus nulla ac liqula sodales, aliquet ornare enim commodo. Nunc posuere sit amet leo a commodo. Fusce eu purus non leo consectetur elementum.

Percentage (%) of food sourced from County farms, DMV-region farms owned by people of color, and/or locally owned retailer(s)  $*$ 

75%

Please provide a narrative feedback detailing your expenditures and use of grant funds to support programming during the selected performance period

In sagittis, risus vel tincidunt consequat, mauris nibh elementum est, nec convallis arcu arcu sed nisl. Integer blandit tellus vitae neque lobortis, quis bibendum odio efficitur. Pellentesque habitant morbi tristique senectus et netus et malesuada fames ac turpis eqestas. Integer suscipit nibh dui, vel consectetur augue tristique eu.

Upload receipts, proof-of-payments, and/or other relevant proof of project costs incurred  $*$ 

#### *REQUIRED*

- **1. Percentage of grant budget spent: Write a number between 0-100 to avoid errors. The field will automatically add a percent symbol.**
- **2. Comments on percentage spent: Write directly in the textbox or copy and paste from a separate document.**
- **3. Upload files to your report: Click on "browse". A window will appear with upload options.**

## **2. Financial Report: Financial Report Section (cont.)**

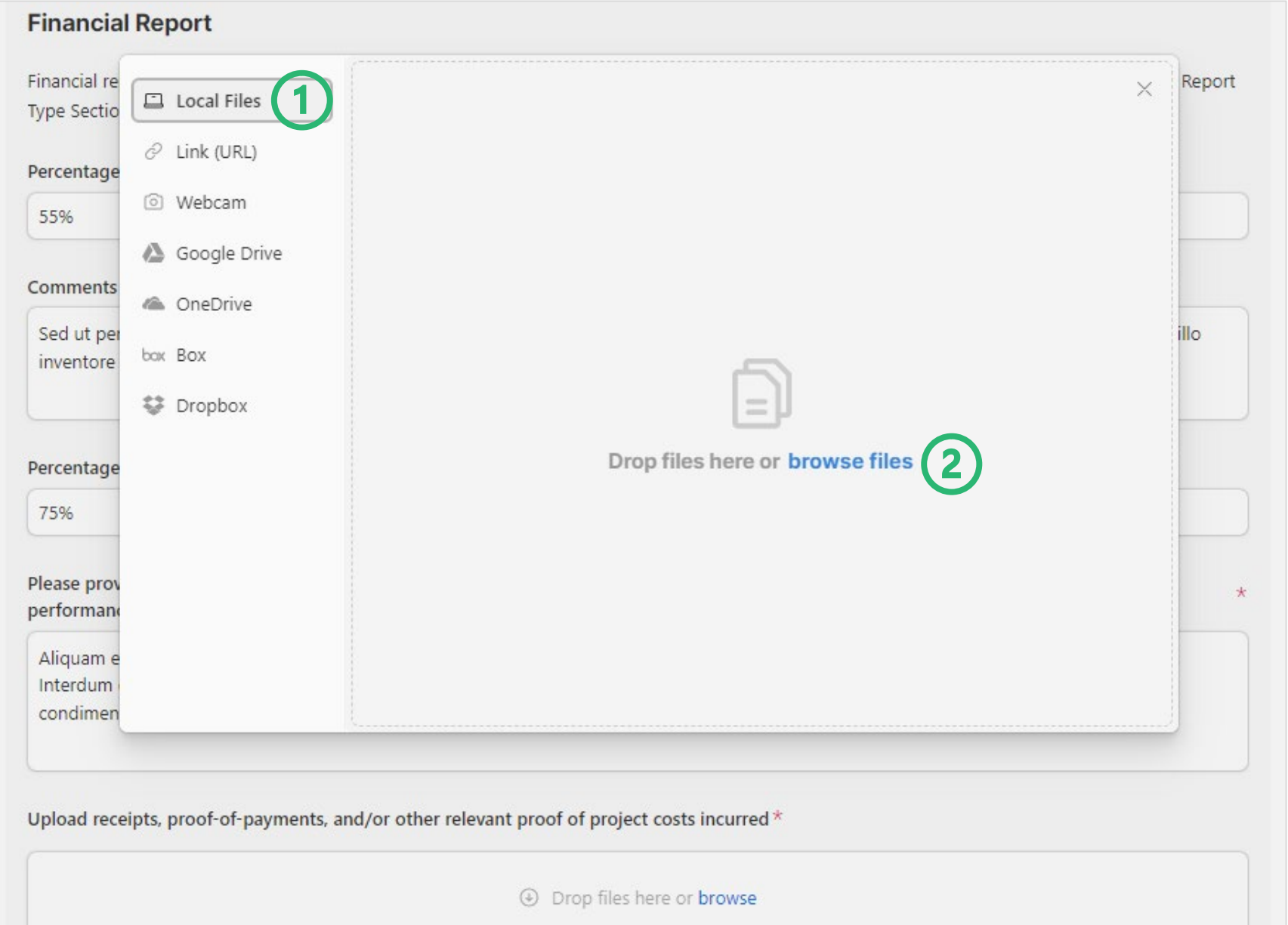

- **1. There are other options for linking files, however, uploading "local files" (from your device) is preferred.**
- **2. Select "browse files" and pick the file from your device.**

## **2. Financial Report: Financial Report Section – Upload File**

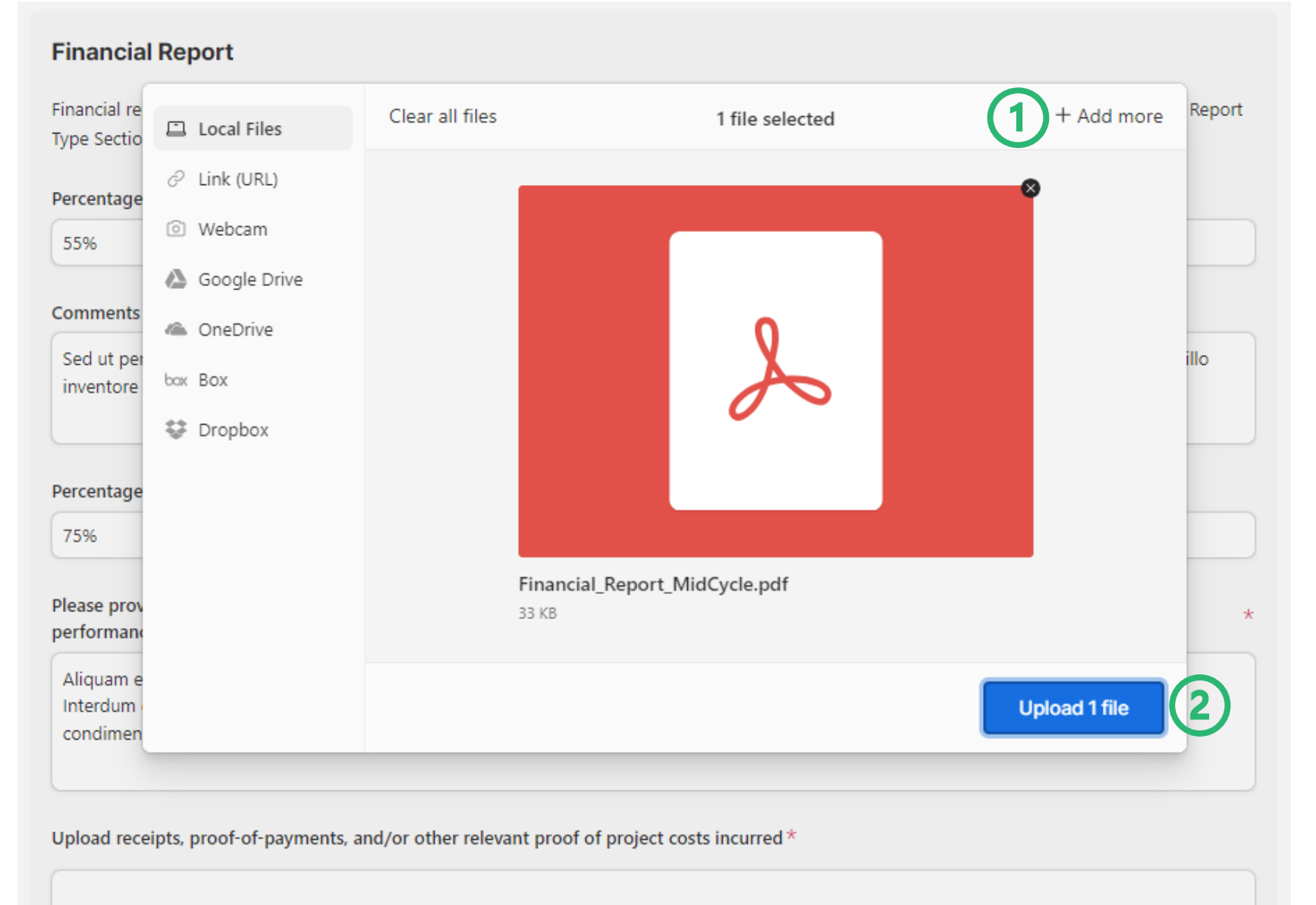

- **1. You can add more than one file. Select "Add more" to upload more files.**
- **2. Once finished, select the blue button, "Upload [#] file(s)"**

## **2. Financial Report: Financial Report Section – Upload File (cont.)**

Please provide a narrative feedback detailing your expenditures and use of grant funds to support programming during the selected performance period

Aliquam et purus vel enim conque posuere. Fusce semper vestibulum est, quis egestas risus scelerisque sit amet. Ut porttitor feugiat tristique. Interdum et malesuada fames ac ante ipsum primis in faucibus. Cras dictum ante sed iaculis pellentesque. Sed eu gravida elit. Quisque condimentum mattis pharetra.

Upload receipts, proof-of-payments, and/or other relevant proof of project costs incurred  $*$ 

0 Attach file

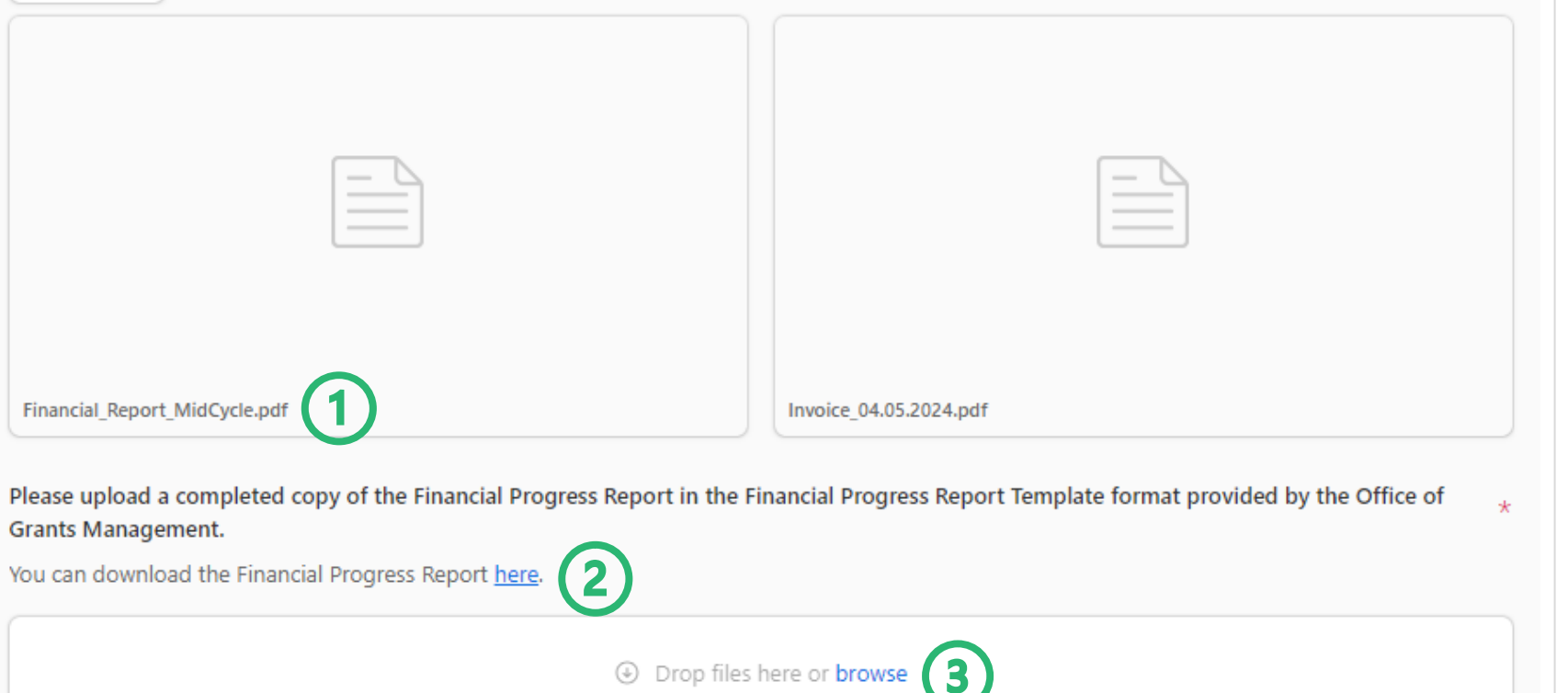

#### *REQUIRED*

- **1. You can see the file names you have attached to your report. Attach as many files as needed.**
- **2. Office of Grants Management Financial Progress Report Template: Download the template and fill it in before uploading.**
- **3. Upload this Financial Progress Report in the same way as the other attachments (see slides 20-21).**

## **3. Financial Report: End of the Report - Contact Info**

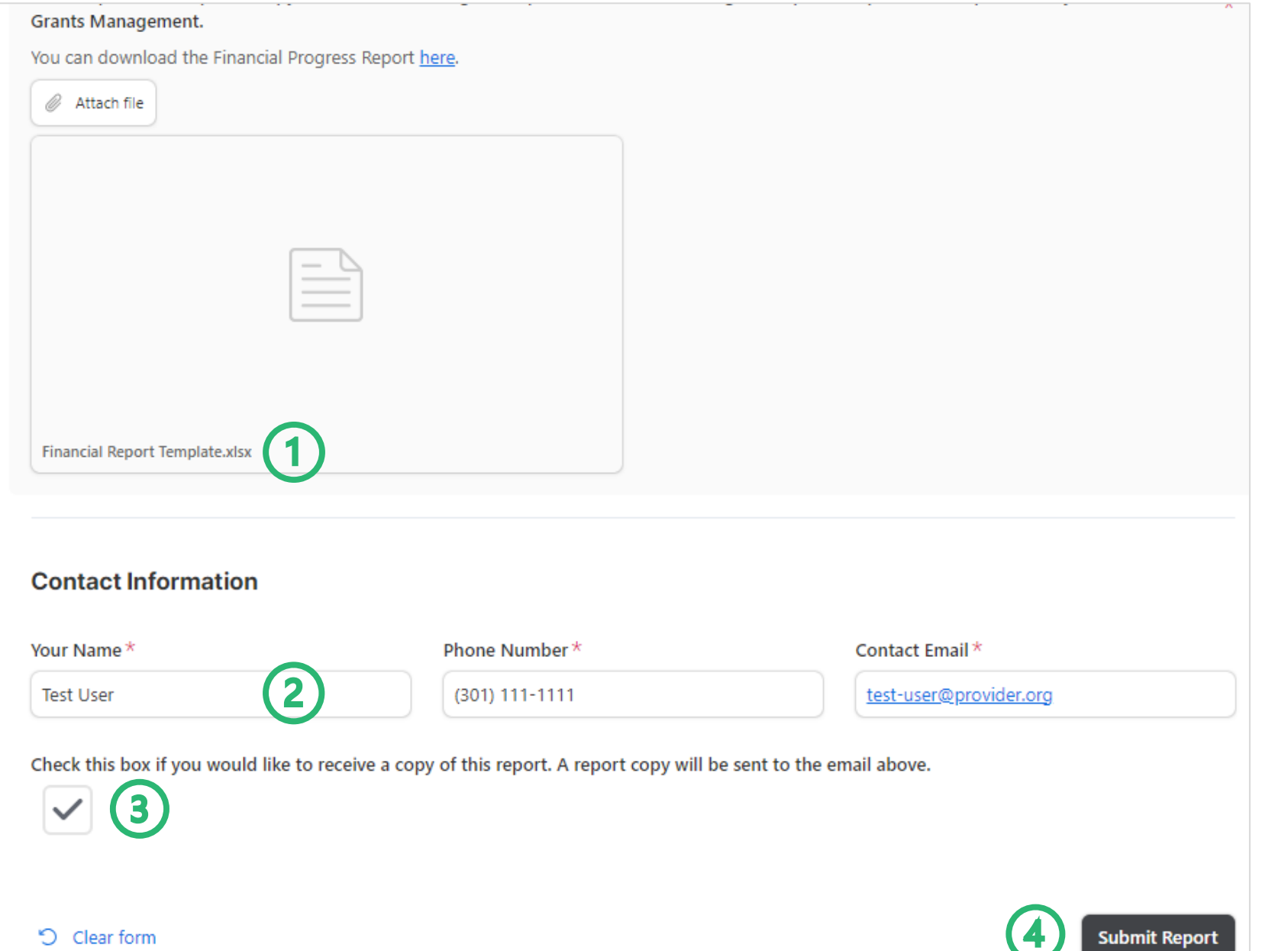

#### *REQUIRED*

- **1. Upload your Financial Progress Report**
- **2. Contact Info: Write your full name, phone number, and a valid email address. The system will send a copy of this report to that email address**
- **3. Want a copy? Check this box to receive an email copy of this report**
- **4. Click "Submit Report" when you have completed your report**

## **4. Financial Report: Email copy of your report**

Thank you for submitting your Financial Report: Mid-Cycle Report > Inbox x

Office of Food Systems Resilience (via Airtable) <noreply+automations@airtableemail.com> to me  $\star$ 

10:27 AM (27 minutes ago) ❖

 $(\dot{z})$ 

Dear Test User,

Thank you for submitting your Financial Report: Mid-Cycle Report on behalf of Community Farm Share, submitted on 3/8/2024 at 10:27am

**FY24 SB Grantees** 

Community Farm Share

**Report Type** 

Financial Report: Mid-Cycle Report

**Contact Name** 

**Test User** 

**Contact Phone** 

(301) 111-1111

**You will receive an email copy of your report. Do not reply to this email.**

# **Questions?**

Contact: Catherine Nardi, Program Manager ([catherine.nardi@montgomerycountymd.gov\)](mailto:catherine.nardi@montgomerycountymd.gov)

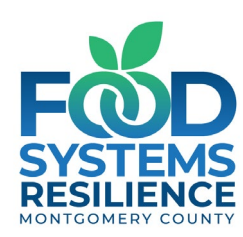